#### **Quality Criteria Verification Executive Summary For QCV, Stage Rollout, DMSU and EGI internal**

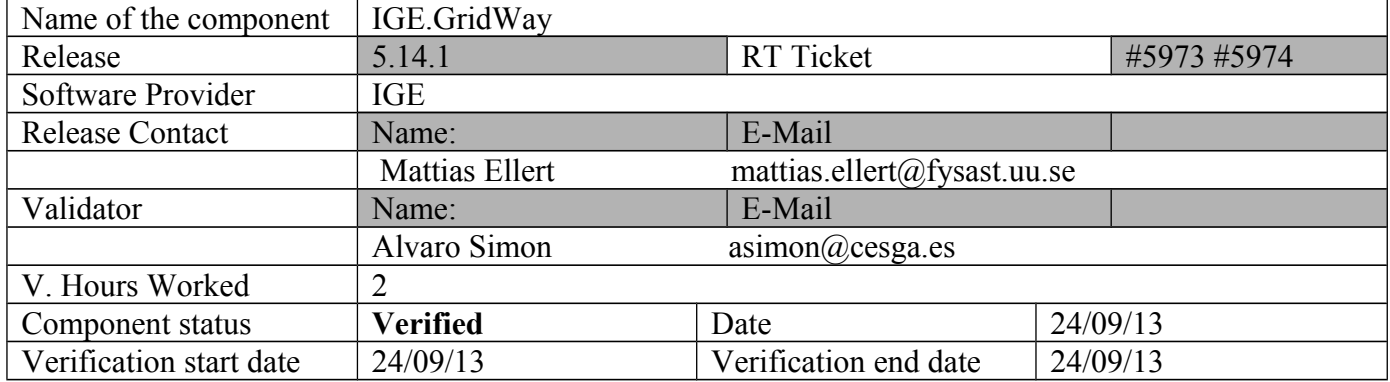

#### **Summary: This new release fixes a dep issue. No errors found during verification process.**

**GGUS Tickets: None**

#### **Summary of Quality Criteria verification**:

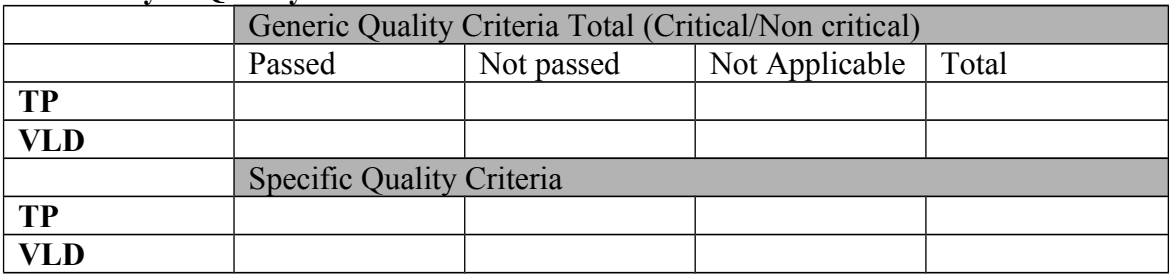

# **Quality Criteria verification cheatsheet:**

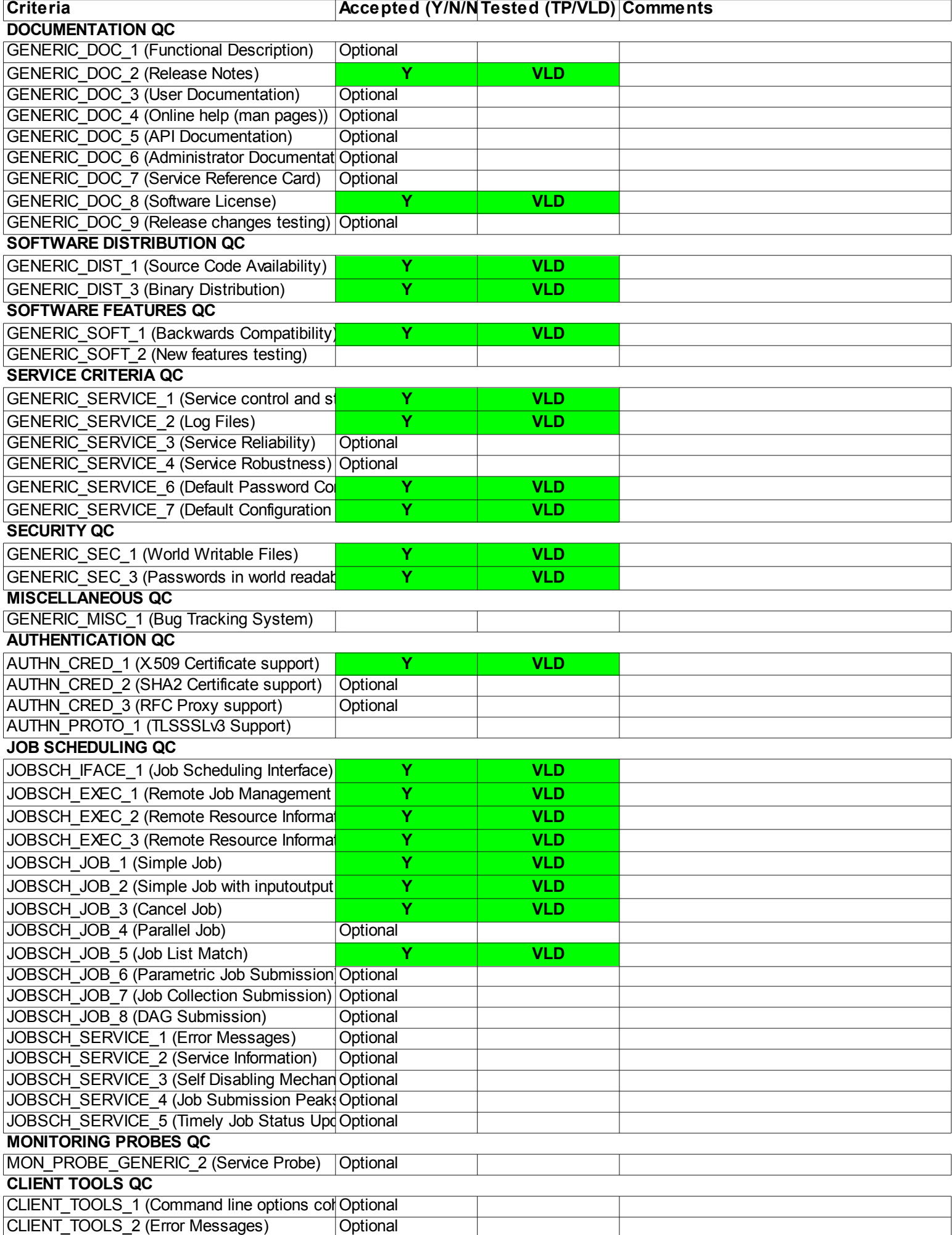

#### **Validator comments:**

```
* Update
* Set GW environmet:
{{{
# cat /etc/profile.d/gw.sh 
for i in `groups`; do
 if [ "$i" = 'gwusers' ]; then
 export GW_LOCATION=/usr
 export GLOBUS_LOCATION=/usr
 export PATH=$PATH:$GW_LOCATION/bin
 export JAVA HOME=/usr/java/latest
  fi
done
}}}
[root@test28 ~]# rpm -qa|grep gridway<br>gridway-EMIES-5.14-0.el6.x86_64<br>ige-meta-gridway-3.2-1.el6.noarch<br>gridway-eore-5.14-0.el6.x86_64<br>gridway-BES-5.14-0.el6.x86_64
q \cdot 64 = 5.14 - 0.616 \cdot x86# yum install gridway-gLite
    =====================================================================================================================
==========================================================================================
  Package Arch Version 
Repository Size 
=====================================================================================================================
==========================================================================================
Installing:
gridway-gLite x86_64 5.14-0.el6<br>IGE.gridway.sl6.x86_64 52 k<br>Installing for dependencies:
globus-gass-server-ez x86_64 4.3-1.el6<br>IGE.gridway.sl6.x86_64 14 k
 globus-gass-server-ez-progs x86 64 4.3-1.el6
IGE.gridway.sl6.x86_64 11 k
Transaction Summary
                         =====================================================================================================================
==========================================================================================
Install 3 Package(s)
Total download size: 77 k
Installed size: 244 k
Transaction Check Error:
file /usr/bin/gw_tm_mad_dummy.bin from install of gridway-gLite-5.14-0.el6.x86_64 conflicts with file from package<br>gridway-EMIES-5.14-0.el6.x86 64
file /usr/bin/gw_tm_mad_dummy.bin from install of gridway-gLite-5.14-0.el6.x86_64 conflicts with file from package<br>gridway-BES-5.14-0.el6.x86_64
Error Summary
------------<br>[root@test28_yum.repos.d]# cat IGE.gridway.sl5.x86_64.repo
{{{
...<br># EGI Software Repository - REPO META (releaseId,repositoryId,repofileId) - (3672,448,374)
[IGE.gridway.sl5.x86_64]
name=IGE.gridway.sl5.x86_64
baseurl=http://adminrepo.egi.eu/sw/unverified/ige.gridway.sl5.x86_64/5/10/1/
enabled=1
protect=1
priority=1
qpgcheck=1
gpgenoon 1<br>qpqkey=http://repo-rpm.iqe-project.eu/RPM-GPG-KEY-IGE
}}}
* Install and configure EMI-UI
# yum install emi-ui<br># /opt/glite/yaim/bin/yaim -c -s site-info.def -n UI
* Install and configure GW
# yum install ige-meta-gridway
*Config GW (gwd.conf) to use cream UI and VO dteam resources
# vi /usr/etc/gwd.conf
{\mathcal{U}}...<br># MADs for gLiteIM_MAD = bdii:gw_im_mad_bdii:-s topbdii.core.ibergrid.eu -q (GlueCEAccessControlBaseRule=VO\:dteam)<br>(GlueCEImplementationName=CREAM):dummy:cream
EM_MAD = cream:gw_em_mad_cream::idl
TM_MAD = dummy:gw_tm_mad_dummy:-g
...
}}}
* For a multi-user environment we have to include each user to GW group:
\{\,\{\,\}#usermod G gwusers asimon
}}}
* Start gwd daemon and check gwd logs (/var/log/messages):
{{{
# /etc/init.d/gwd start
Starting GridWay Metascheduler: [ OK ]
# /etc/init.d/gwd status
gwd (pid 24341) is running...
}}}
* TESTING as regular user
Create dteam proxy:
{{{<br>voms-proxy-init --voms dteam
}}}
List available resources:
\begin{array}{c} {\begin{array}{c} 1 \end{array}} \\ \begin{array}{c} 2 \\ \end{array} \end{array}\frac{1}{3} gwhost
HID PRI OS ARCH MHZ %CPU MEM(F/T) DISK(F/T) NODES(U/F/T) LRMS HOSTNAME
```

```
0 1 ScientificSLBor x86_64 2500 0 16000/16000 0M/0M 0/0/4032 creampbs ce07.pic.es 
1 1 ScientificSLBor x86_64 2500 0 16000/16000 0M/0M 0/36/4032 cream-pbs cel0.pic.es<br>2 1 ScientificSLBor x86_64 2500 0 16000/16000 0M/0M 0/20/4032 cream-pbs ce08.pic.es<br>3 1 ScientificSLBor x86_64 2500 0 16000/16000 0M/0M 0/
5 1 ScientificSLBor x86_64 2530 0 18000/18000 0M/0M 0/84/84 creampbs ce.basnet.by 
6 1 ScientificCERNS x86_64 1800 0 2048/2048 0M/0M 0/2/1944 creampbs creamce.ijs.si 
7 1 ScientificCERNS x86_64 1800 0 2048/2048 0M/0M 0/1/1944 creampbs glitece.ijs.si 
8 1 ScientificSLBor x86_64 2667 0 16000/16000 0M/0M 0/47/48 creampbs ce.haii.or.th 
9 1 ScientificSLBor x86_64 2270 0 2048/2048 0M/0M 0/25/4800 cream-pbs grid-cr4.desy.de<br>10 1 ScientificSLBor x86_64 2270 0 2048/2048 0M/0M 0/36/4800 cream-pbs grid-cr5.desy.de<br>11 1 ScientificSLBor x86_64 2500 0 4096/4096 0M
12 1 ScientificSLBor x86_64 2500 0 4096/4096 0M/0M 0/0/232 creampbs gt3.pnpi.nw.ru 
}}}
Create a new job
{{{
$ cat sleep.jt 
EXECUTABLE = script.shARGUMENTS = 10 1
INPUT FILES =OUTPUT_FILES = env.txt env.txt.${JOB_ID} , outfile 
RESTART_FILES = outfile
ENVIRONMENT = VAL1 ="example", VAL2="other" ,VAL4=234
STDOUT_FILE = oo${JOB_ID}
STDERR_FILE = ee${JOB_ID}
REQUIREMENTS =
RANK = CPU_MHZ
}}}
 {\overline{\mathfrak{g}}\mathfrak{g}}\sqrt{2} cat script.sh
#!/bin/sh
/usr/bin/env > env.txt
if [ -f outfile ]; then<br>I=`tail -n 1 outfile | cut -f1 -d' '`
else
 I=0fi
while [ $I lt $1 ]; do
sleep $2<br>DATE=`date` HOST=`uname -n`<br>echo "$I $DATE $HOST"<br>echo "$I $DATE $HOST" >> outfile
 I='expr $I + 1done 
}}}
Edit sudoers file
{{{
..
..
Runas_Alias GWUSERS = %gwusers
gwadmin ALL=(GWUSERS) NOPASSWD: /usr/bin/gw_em_mad_gram5 *
gwadmin ALL=(GWUSERS) NOPASSWD: /usr/bin/gw_tm_mad_ftp *<br>gwadmin ALL=(GWUSERS) NOPASSWD: /usr/bin/gw_im_mad_static *
gwadmin ALL=(GWUSERS) NOPASSWD: /usr/bin/gw_im_mad_bdii *
gwadmin ALL=(GWUSERS) NOPASSWD: /usr/bin/gw_em_mad_ws *
gwadmin ALL=(GWUSERS) NOPASSWD: /usr/bin/gw_em_mad_cream *
gwadmin ALL=(GWUSERS) NOPASSWD: /usr/bin/gw_em_mad_ssh *
gwadmin ALL=(GWUSERS) NOPASSWD: /usr/bin/gw_tm_mad_ftp *
gwadmin ALL=(GWUSERS) NOPASSWD: /usr/bin/gw_tm_mad_dummy *
gwadmin ALL=(GWUSERS) NOPASSWD: /usr/bin/gw_tm_mad_ssh *
gwadmin ALL=(GWUSERS) NOPASSWD: /usr/bin/grid-proxy-info *
Defaults>GWUSERS env_keep="GW_LOCATION GLOBUS_LOCATION GLOBUS_TCP_PORT_RANGE"
}}}
fff<br>Submit a job
\rightarrow \rightarrow[asimon@test28 sleep]$ gwsubmit -v -t sleep.jt
JOB ID: 4
[asimon@test28 sleep]$ gwps
USER JID DM EM START END EXEC XFER EXIT NAME HOST<br>asimon:0 0 done ---- 16:23:36 16:26:11 0:02:35 0:00:00 0 sleep.jt golp-ce.ist.utl.pt/cream-pbs<br>asimon:0 1 done ---- 16:23:36 16:28:16 0:04:40 0:00:00 0 sleep.jt golp-ce.ist
asimon:0 2 done  ---- 16:23:36 16:27:21 0:03:45 0:00:00 0 sleep.jt golp-ce.ist.utl.pt/cream-pbs
asimon:0 3 done ---- 16:23:36 16:27:31 0:03:55 0:00:00 0 sleep.jt golp-ce.ist.utl.pt/cream-pbs<br>asimon:0 4 wrap pend 10:36:58 --:--:-- 0:00:03 0:00:00 -- sleep.jt golp-ce.ist.utl.pt/cream-pbs
[asimon@test28 sleep]$ gwps
USER JID DM EM START END EXEC XFER EXIT NAME HOST 
asimon:0 0 done ---- 16:23:36 16:26:11 0:02:35 0:00:00 0 sleep.jt golp-ce.ist.utl.pt/cream-pbs<br>asimon:0 1 done ---- 16:23:36 16:28:16 0:04:40 0:00:00 0 sleep.jt golp-ce.ist.utl.pt/cream-pbs<br>asimon:0 2 done ---- 16:23:36 16
asimon:0 3 done  ---- 16:23:36 16:27:31 0:03:55 0:00:00 0 sleep.jt golp-ce.ist.utl.pt/cream-pbs<br>asimon:0 4 done  ---- 10:36:58 10:44:28 0:07:27 0:00:00 0 sleep.jt golp-ce.ist.utl.pt/cream-pbs
$ ls ltr *4
rw 1 asimon asimon 4401 May 7 10:37 env.txt.4
-rw------- 1 asimon asimon 580 May 7 10:37 oo4<br>-rw------- 1 asimon asimon 0 May 7 10:37 ee4
}}}
[asimon@test28 sleep]$ gwkill 1
[asimon@test28 sleep]$ gwps
USER JID DM EM START END EXEC XFER EXIT NAME HOST 
asimon:0 0 wrap pend 11:59:23 --:--:-- 0:03:02 0:00:00 -- sleep.jt golp-ce.ist.utl.pt/cream-pbs
```
Not applicable Quality Criteria

# **Specific Functional Tests to be repeated in SR:**

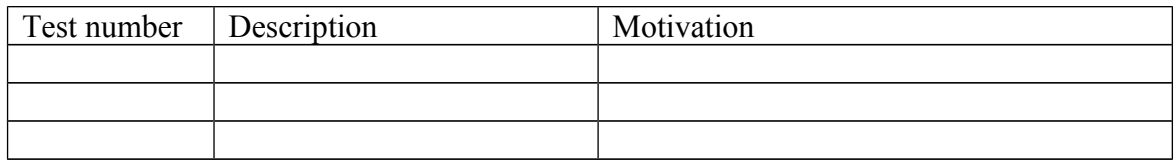

### **Specific Non-functional tests (Scalability, etc…) to be repeated in SR:**

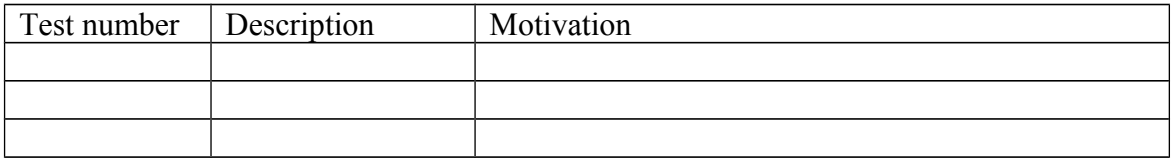

# **Comments for UMD QC definition (TSA2.2):**

- Review criteria xxxx
- Add criteria xxxx

# **Comments for SR (TSA1.3):**

## **Comments for DMSU (TSA2.5):**

**Comments for TP:**